## Application Mobile **TDS Health / STAT!Ref**

**DISPONIBLE SUR** Disponible sur Google play **App Store** 

TDS Health / STAT!Ref réunit sous une seule plateforme plusieurs ouvrages de référence en santé, dont :

- AHFS Drug Information de l'année courante

- Trissel's Stability of Compounded Formulations

L'abonnement de la Bibliothèque de l'Université Laval comprend un accès gratuit à l'application mobile pour toute personne membre de la communauté universitaire.

## Inscription et activation du compte

Étape 1. Accédez [à TDS Health / STAT!Ref](https://acces.bibl.ulaval.ca/login?url=http://online.statref.com/default.asp?grpalias=laval) par l'entremise de la Bibliothèque (obligatoire) et cliquez sur *Profile* puis sur Register pour vous créer un compte.

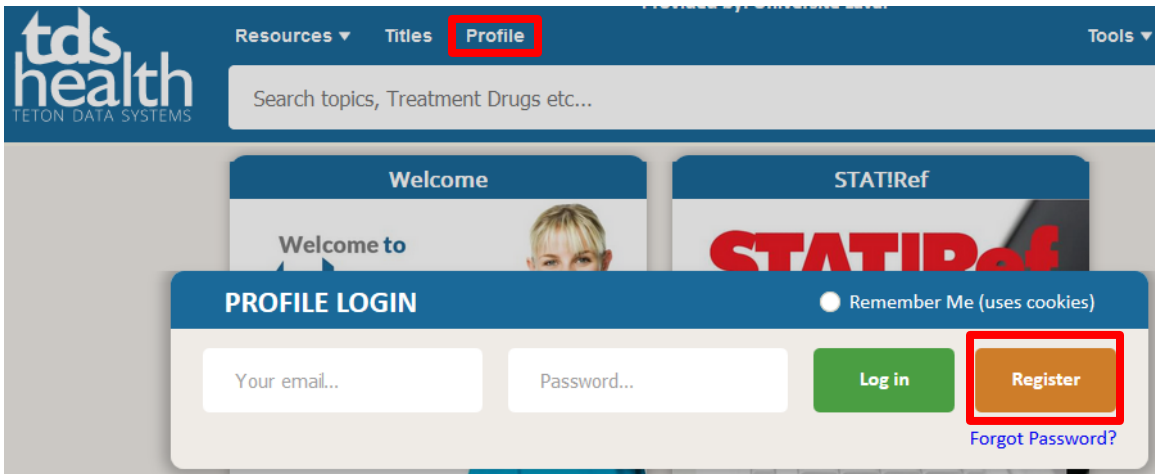

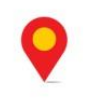

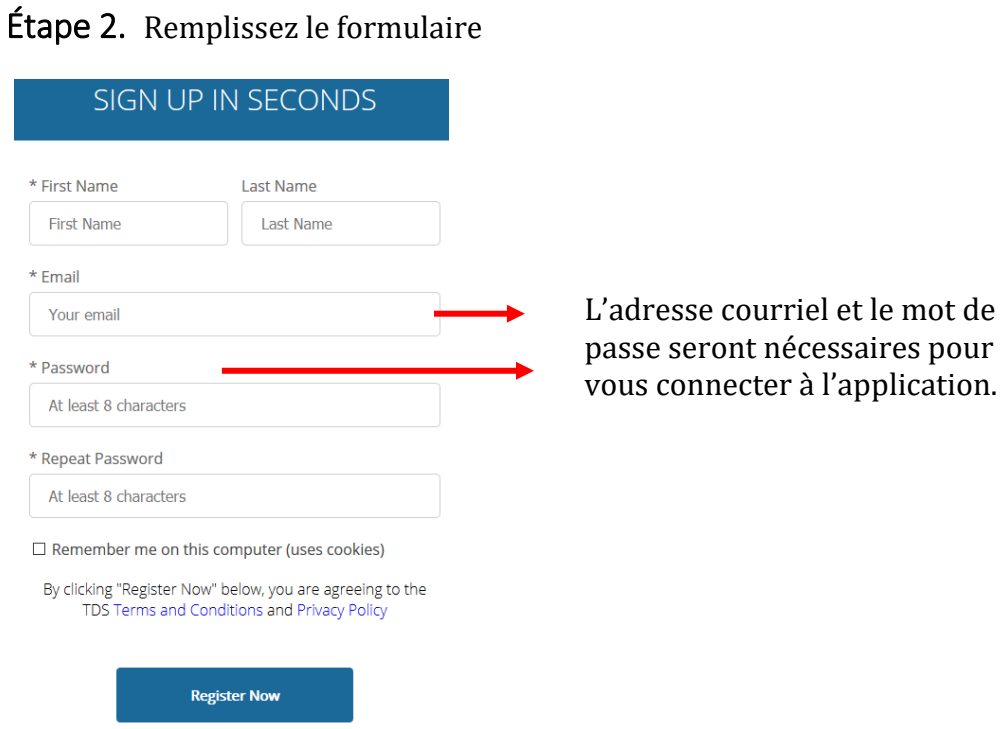

Étape 3 : Activez votre compte en cliquant sur l'onglet *Welcome* puis sur *Anywhere Login Account.*

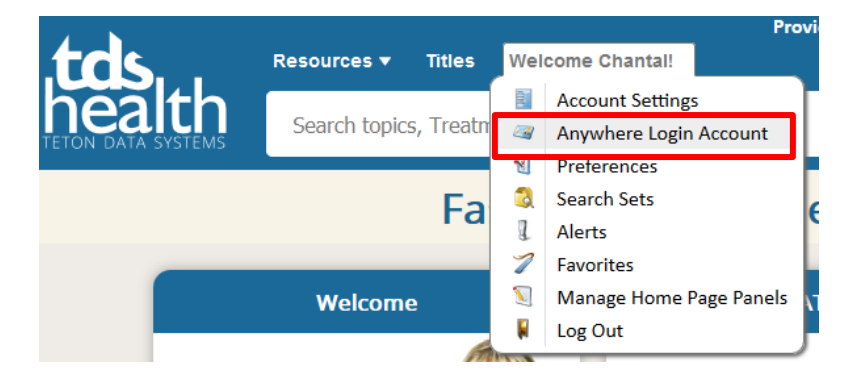

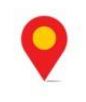

Étape 4 : Cliquez ensuite sur le bouton Activate. L'accès sera valide pour 90 jours au terme desquels vous devrez répéter l'Étape 4. L'accès sera valide pour 90 jours au terme desquels vous devrez répéter l'Étape 4.

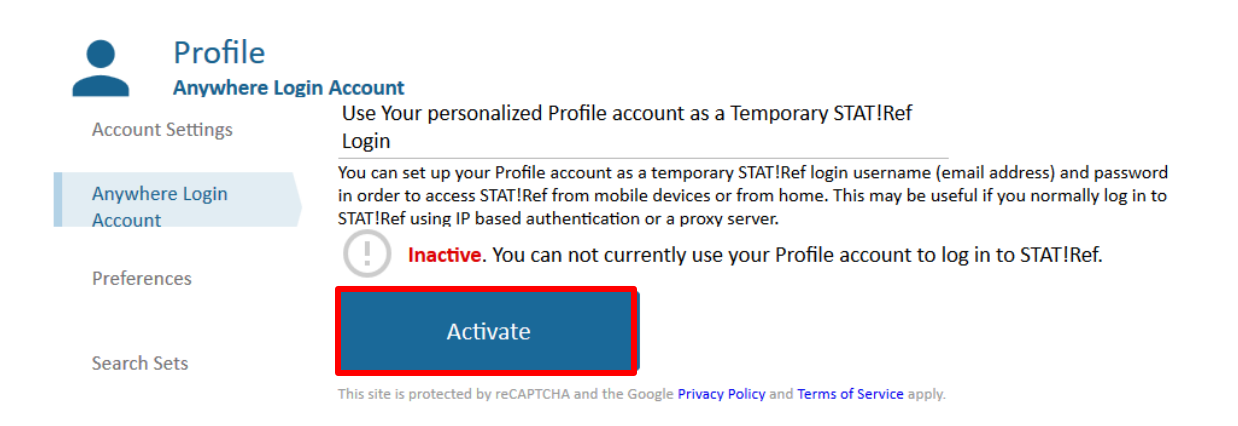

Étape 5 : Vous pouvez ensuite télécharger l'application STAT!Ref sur votre appareil mobile. Vous devrez Inscrire ensuite votre nom d'usager (courriel) et votre mot de passe pour utiliser l'application.

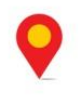